## Using Basic Internet Tools

Charles Severance

#### **Basic Tools**

- Web Browsers
- Telnet log in to a computer text mode
- Electronic mail elm
- Electronic mail POP
- FTP File transfer
- Web Publishing

#### What is a Browser?

- Netscape Navigator/MS Explorer
  - Netscape includes a POP mail program
- Retrieves, Converts, and Displays
- It is our view of the Web
- It is a program (netscape.exe)
- It requires a working network connection (LAN, PPP, etc.)

## Browsing the Internet

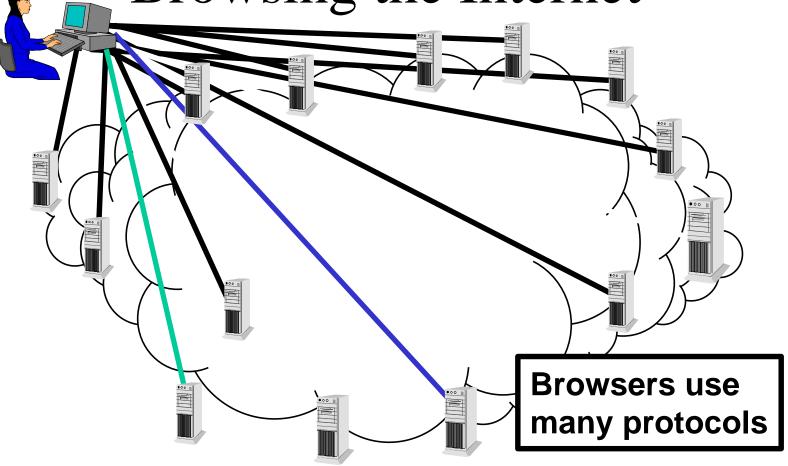

#### URL - All About Data

Where to get the data

How to Display the data

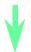

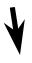

http://www.egr.msu.edu/~crs/crs.gif

How to retrieve the data

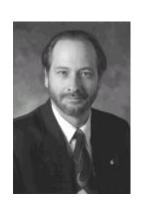

What data to get

#### **Browser Trick**

• Learn the "Right Finger Click" - Allows you to have flexibility in what you do with images or downloadable information

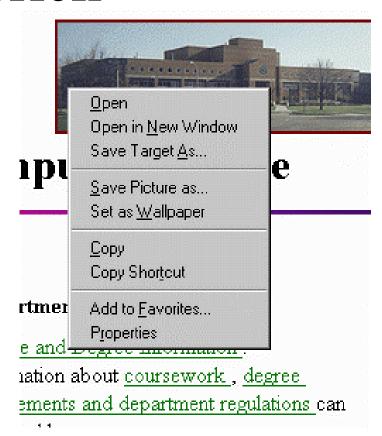

## Configuring the Browser

- Netscape Options/Preferences
- Explorer View/Options
- Change fonts, colors, security, start page, search page, network usage, proxy addresses, helper applications, viewers, screen layout, cache settings, image autoloading, etc..
- Configure the POP and NEWS settings

Explorer

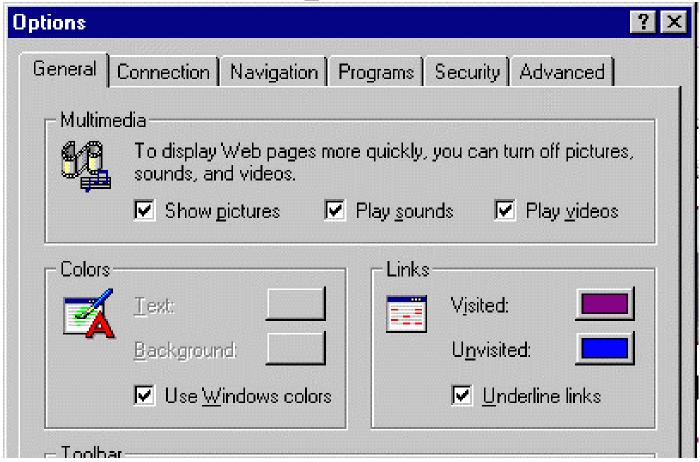

## Indexing and Searching

- The web grew too fast can't keep track
  - 31 million pages, 476,000 servers, 23 million hits/day (Altavista Jan 1997)
- Search engines
  - Look at references to pages already stored
  - Retrieve those pages
  - Create keyword index
- Search = keyword index + "Intelligence"

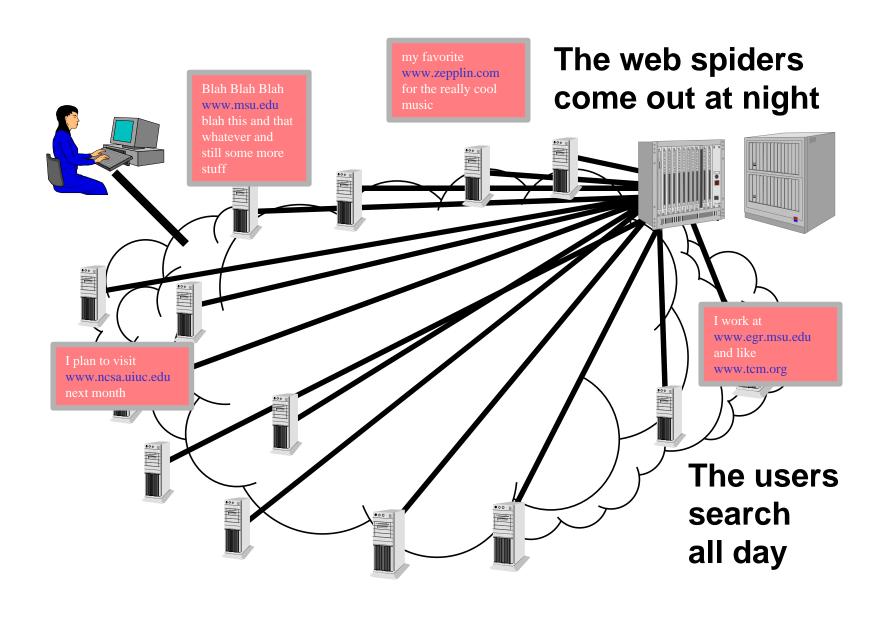

## Search Engines

- altavista.digital.com
- altavista.msu.edu
- www.infoseek.com
- www.excite.com
- www.search.com
- www.askjeeves.com

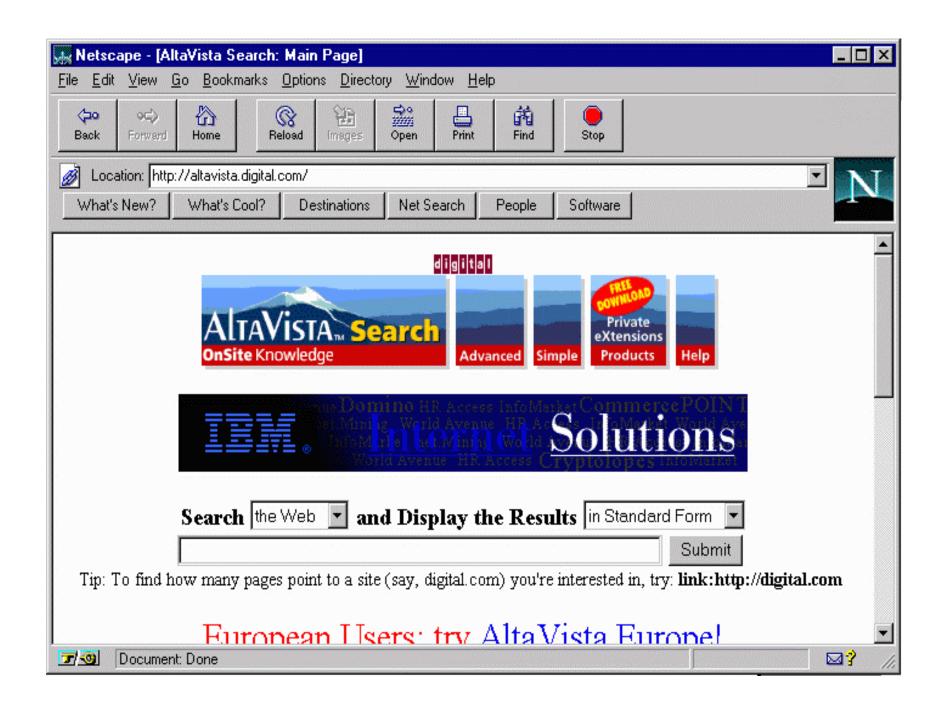

#### Altavista Tricks

- "apple pie"
- +karaoke +lansing +michigan
- paris = paris, Paris, parIS, or PARIS
- host:\*.msu.edu
- url:\*.uk
- +"apple pie" +rec\*pe -"in the face"
- ....Many more

## Search .vs. Catalog

- Global search engines falling behind
  - Give up on "everything" try "useful info"
  - Search engines have real trouble determining "useful"
- Catalogs www.yahoo.com
- Recent Developments
  - Directed Search Engines Topical
  - Localized Search Engines "Geographical"

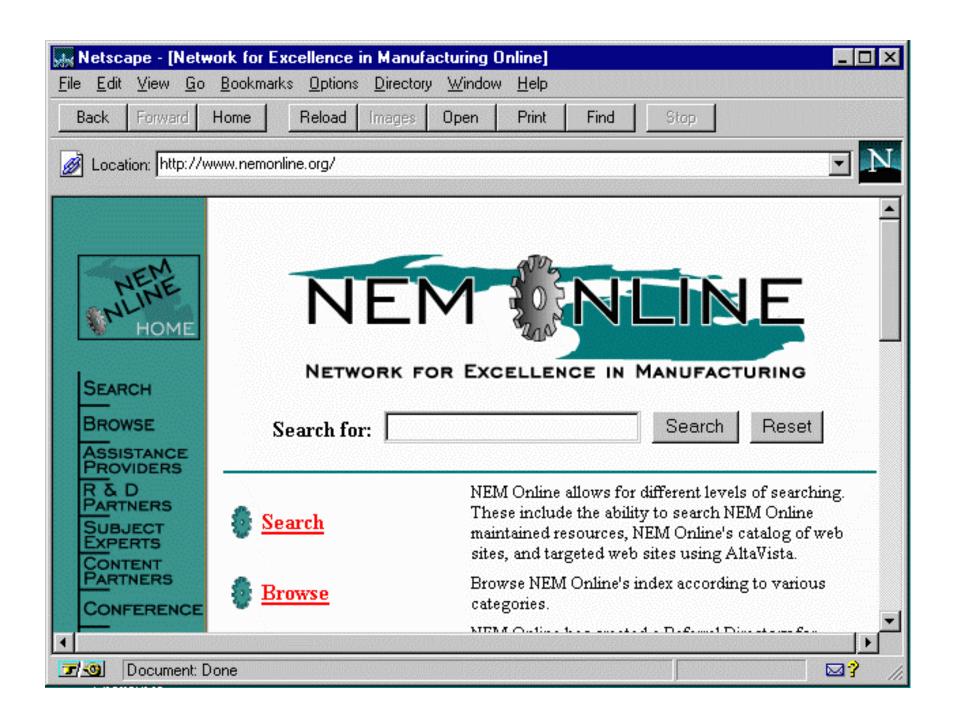

Up Next:
Using Telnet
Using E-Mail

Continue

#### Telnet - Connect Text Mode

- Telnet is one of the classic applications
- It is a terminal emulator which works over a network connection

TCP/IP Network RS-232 Cable

Telnet

TCP/IP Network RS-232 Cable

VT100 Terminal

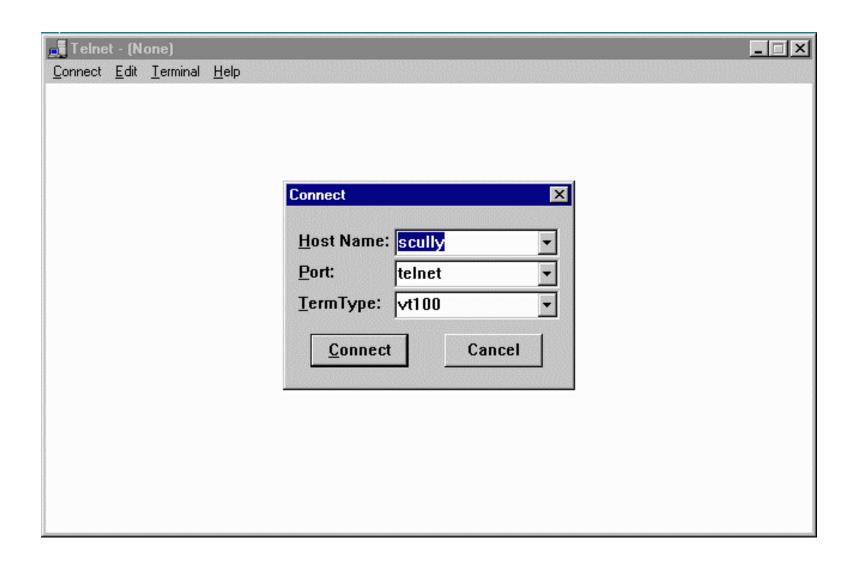

## The UNIX System

- Often telnet connects to a UNIX system
- Can be in line mode ala MS-DOS

```
SunOS/scully 3% ls
                                          projects
CSACMailList calendar
                            ed
                                                        tmp
              cefile.hang
                                          public
                                                        upload
LIST
                            faculty
              cps291
Mail
                            manage
                                                        web
                                          qqq
bin
              download
                            phones
                                          school
SunOS/scully 4% date
Tue Feb 4 09:06:55 EST 1997
SunOS/scully 5% uptime
  9:07am up 11 day(s), 45 min(s), 17 users, load average: 5.25
SunOS/scully 7% /usr/sbin/ping www.cs.stanford.edu
labrea.Stanford.EDU is alive
SunOS/scully 8% elm
```

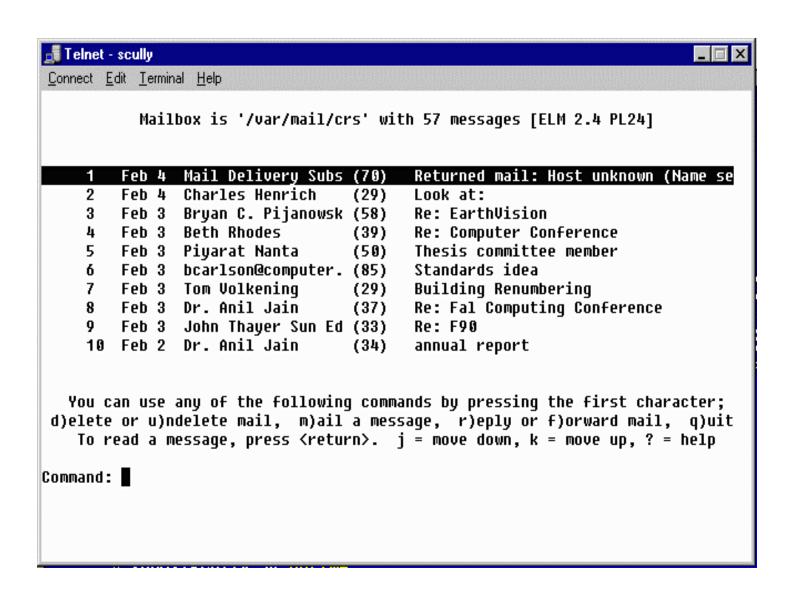

#### Electronic Mail

- Largest use of Internet for many years
- Electronic Mail is very reliable
  - Delivered off-line if necessary
  - If a connection is down, E-Mail will be stored and retried later
- E-Mail only works when it is read regularly

#### E-Mail Addresses

• E-Mail addresses consist of a account name and an Internet Domain Name

Account Name Domain Name

• E-Mail addresses are like phone numbers - on your business card

## Reading E-Mail

- Terminal-style interfaces
  - Read mail on the Internet connected server
  - Store folders on the server
  - Must use text editor on server to compose messages
- Post Office Protocol on PC's
  - Much more convenient Mouse
  - PC's may be turned off or disconnected

## E-Mail Settings @ MSU

- Pilot Text based uses elm
  - telnet pilot.msu.edu
- Pilot also supports POP access
  - POP server: pilot.msu.edu
  - SMTP server: pilot.msu.edu
  - POP account and password are the same as your pilot ID
- Other departments have other systems

```
Mailbox is '/var/mail/crs' with 57 messages [ELM 2.4 PL24]
```

```
Jan 18 Castillo Zacatelco (32) Help me ..!!!
```

- 2 Jan 18 Mark A. Hunter (38) IEEE/SEM Web Page
- 3 Jan 18 Marshall D. Hesten (29) Web Version of CPS 291
- 4 Jan 18 Marshall D. Hesten (34) Zoom Text in 220 Egr
- 5 Jan 18 Jeff Evans (32) Re: not making the 10:20
- 6 Jan 17 David J Fitzgerald (90) How to get the money!!??
- 7 Jan 17 David J Fitzgerald (64) Funding Proposal
- 8 Jan 17 Alejandro Diaz (144) Computing Services Advisory Committe
- 9 Jan 17 George. Van\_Dusen (25) Engineering Fee
- 10 Jan 17 Bernie G Holmes (54) APP&R Budget Suggestions

You can use any of the following commands by pressing the first character; d)elete or u)ndelete mail, m)ail a message, r)eply or f)orward mail, q)uit To read a message, press <return>. j = move down, k = move up, ? = help

Command: Quit

Folder unchanged.

SunOS/scully 6%

### Post Office Protocol (POP)

- With PC's people like "pointy-clicky"
- PC's are not always ready to receive
- POP uses a server to accept mail
- When PC starts up, mail is downloaded from the server
- Ease of editing
- Attaching a binary file

## Software which Supports POP

- Eudora
- Netscape
- Microsoft Outlook
- Microsoft Outlook Express
- Many others...

#### Eudora

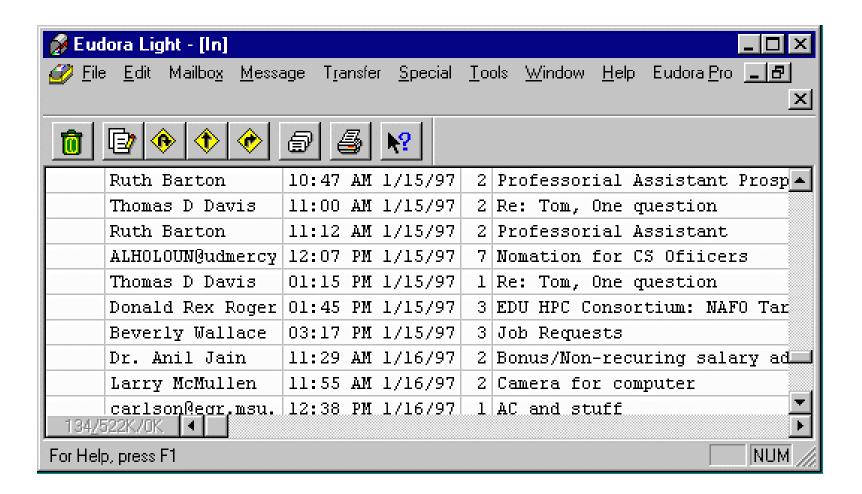

## Configuration

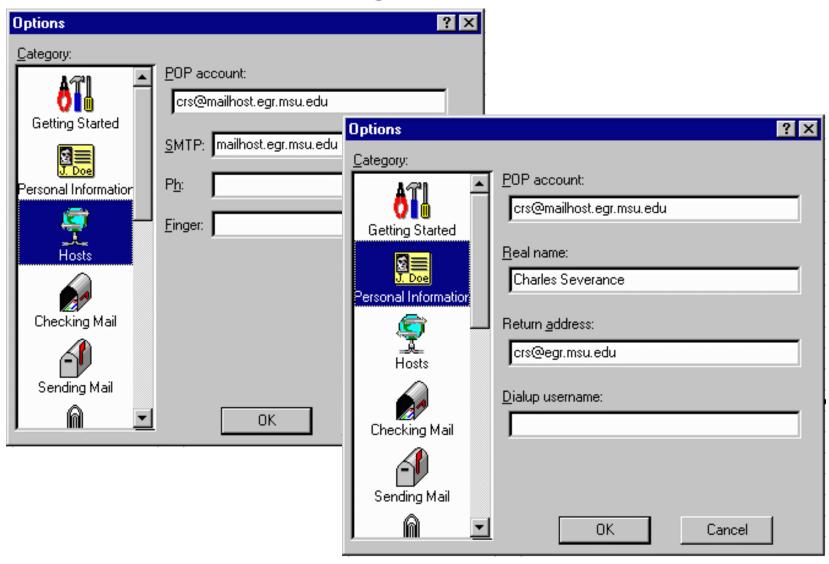

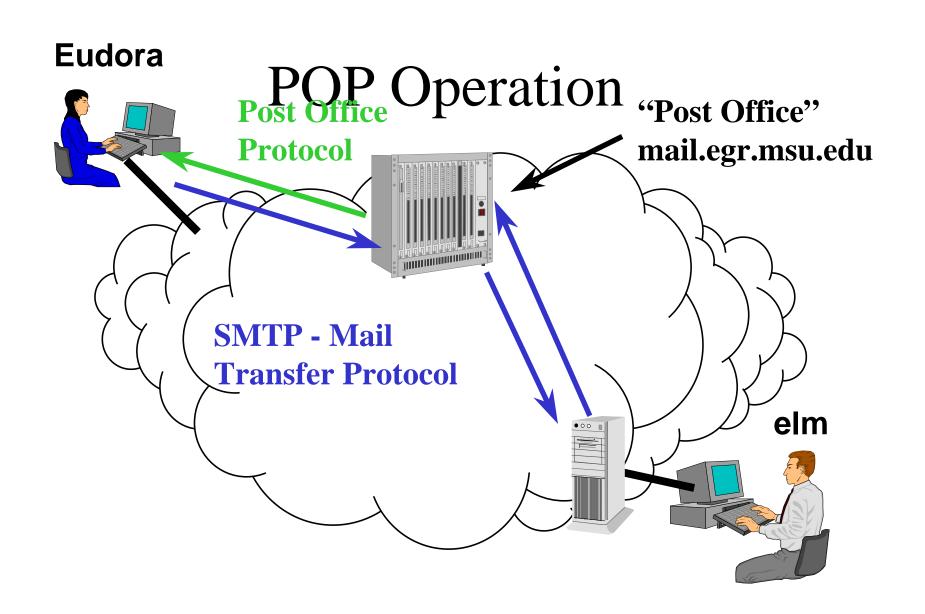

#### Attachments

- An advantage of using POP for both sender and receiver
- Similar to sending a file on a floppy
- MIME Good for PC Use when unsure
- binhex Good for Mac
- uuencode Good for UNIX
- Can have viruses JUST like a floppy

#### Problem with POP

- Incoming messages
  - Copied to Hard Disk If you use one PC
  - Leave on Server If move from PC to PC
- Folders "All my mail from Wiggins"
  - Kept on Hard Disk
- A protocol called IMAP keeps both folders and incoming mail on the server

# Up Next: Using FTP Publishing Web Pages

Continue

#### FTP - File Transfer Protocol

- Used to transfer files
- Can be used to convert text files
  - ASCII <-> EBCDIC (Mainframe)
  - Line-Ending DOS/Mac/UNIX/VMS
- Many programs do FTP
  - Netscape downloads ftp://ftp.msu.edu/
  - Win-95 ftp.exe simple command mode
  - WS\_FTP32 Nifty screen mode FTP

#### FTP Commands

- open pilot.msu.edu
- cd dir
- lcd directory
- put localfile [remotefile]
- get remotefile [localfile]
- ascii (use for .html .txt .c files)
- binary (use for .gif .jpg .doc .zip files)
- mput \*.c
- pwd
- bye

## FTP to Pilot Space

C:\> ftp pilot.msu.edu

Connected to pilot. msu.edu.

220 pilot.msu.edu FTP server (Version wu-2.1c(17) Fri Jan 21)

Name (pilot:sparty): sparty

331 Password required for sparty.

Password: [Type in your password. It will not be displayed.]

230 User sparty logged in.

ftp> cd web

ftp> put index.htm

200 PORT command successful.

150 Opening ASCII mode for index.htm (9286 bytes).

226 Transfer complete.

9286 bytes transferred in 0.0724 seconds (133.9 Kbytes/s)

ftp> quit

221 Goodbye.

#### WS\_FTP32

- Full Screen
- Can send an entire directory
- Very convenient

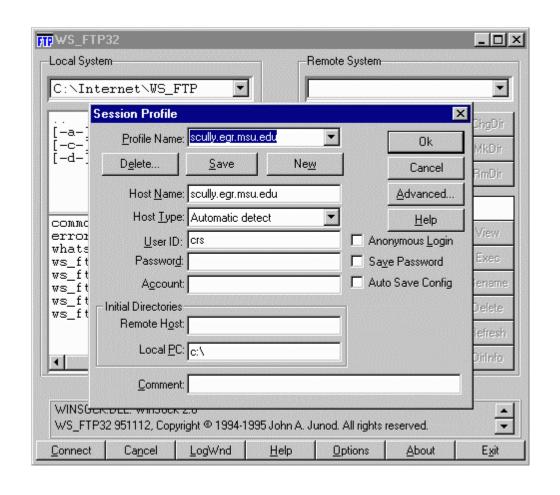

## Personal Publishing

- First Web Servers supported "User Pages"
- As many styles of user pages as there are people
  - Serious publications
  - "My Favorite Stuff"
  - My views on whatever
  - Family pictures

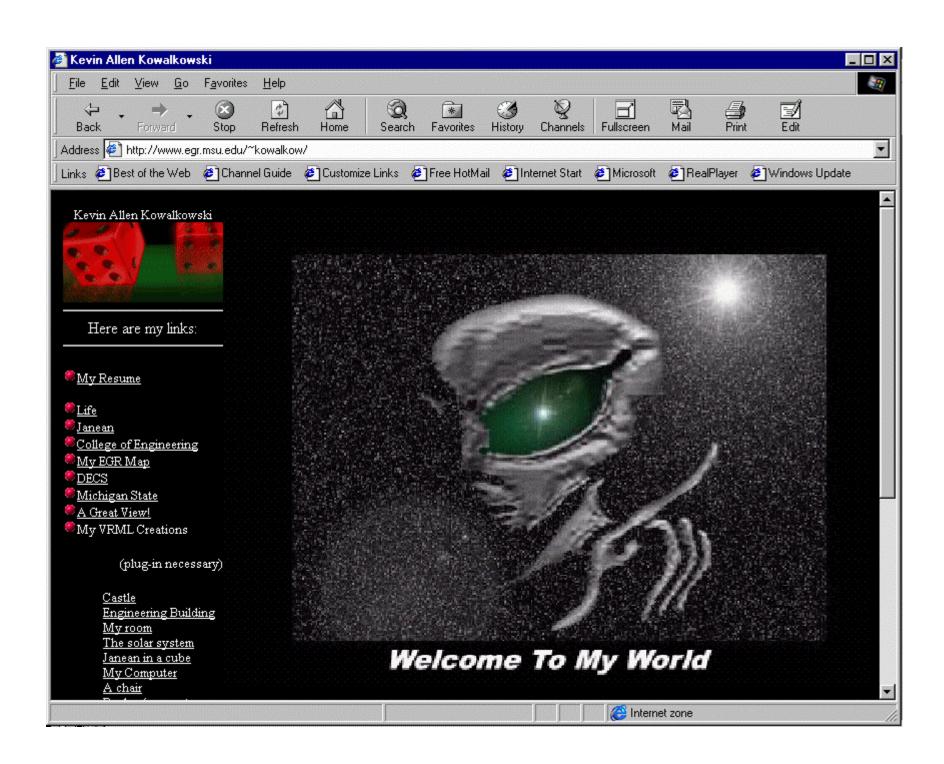

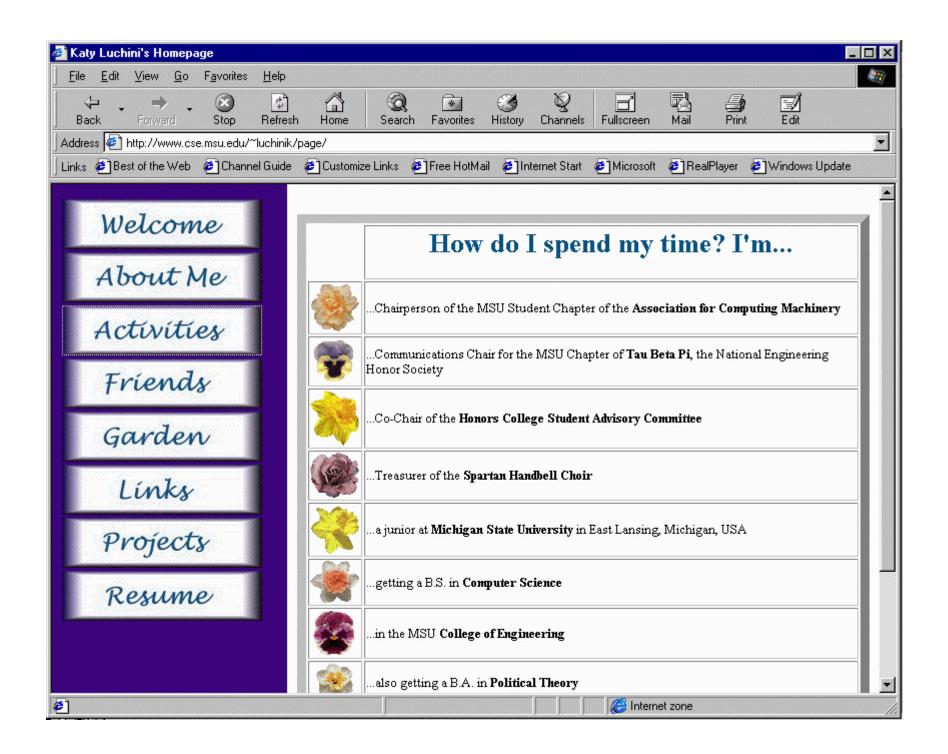

## Your First Web Page

- Develop your HTML (HyperText Markup Language)
- Upload to the web space (use FTP)
- Test your web page
- There are easier ways to do this but this way will work

#### Create index.htm

Type this into a file C:\index.htm

```
<h1>A Very Simple Home Page</h1>
Welcome to my home page. This page is just a test to see if I can actually get something to upload. Here is <a href="http://www.msu.edu/"> MSU! </a>
This page is under construction
```

## FTP to Pilot Space

• Start | Run | ftp pilot.msu.edu | OK

```
220 pilot.msu.edu FTP server (Version wu-2.1c(17) Fri Jan 21)
Name (pilot:sparty): sparty
331 Password required for sparty.
Password: [Type in your password. It will not be displayed.]
230 User sparty logged in.
ftp> cd web
ftp> put C:\index.htm index.htm
200 PORT command successful.
150 Opening ASCII mode for index.htm (9286 bytes).
226 Transfer complete.
9286 bytes transferred in 0.0724 seconds (133.9 Kbytes/s)
ftp> quit
221 Goodbye.
```

### View Your New Page!

- Test the page using your browser
  - http://www.msu.edu/user/sparty/

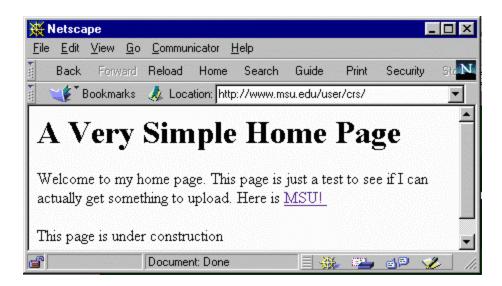

<h1>A Very Simple Home Page</h1> > Welcome to my home page. This page is just a test to see if I can actually get something to upload. Here is <a href="http://www.msu.edu/"> MSU! </a> Netscape \_ 🗆 × This page is ur File Edit View Go Communicator Help Back Forward Reload Home Search Guide Security 🧨 Bookmarks 🏒 Location: http://www.msu.edu/user/crs/ A Very Simple Home Page

Welcome to my home page. This page is just a test to see if I can

actually get something to upload. Here is MSU!

Document: Done

This page is under construction

# Publishing Pages

- Your web site will consist of more than just one file
  - Multiple html files
  - Images (\*.jpg, \*.gif)
  - Subdirectories
- We will cover this in more detail

## The "web" Subdirectory

- Typically you have a home directory on each system for your files
  - /afs/msu/user/c/r/crs
  - /user/crs
  - /home/uo/crs
- Unless your account is specially setup for web pages only, there is a subdirectory called "web" which is used to store pages

### Putting a file on the Web

- To publish a file, you must get the file into your web directory (typically with FTP)
- The name of the file becomes the last part of the URL

/afs/msu/user/c/r/crs/web/crs.gif

http://www.msu.edu/user/crs/crs.gif

#### Sub-Directories

• Below the web subdirectory, you can create your own directory structure. The directory structure is reflected in the URL.

/afs/msu/user/c/r/crs/web/photos/crsgrad.gif

http://www.msu.edu/user/crs/photos/crsgrad.gif

### The index.html (or .htm) File

- When you specify a directory in the URL, the web server looks for a *default* file
  - index.html or index.htm on Pilot
  - index.html on CPS and EGR
  - index.htm Windows index.html on UNIX

Added

http://www.msu.edu/user/crs/photos/

/afs/msu/user/c/r/crs/web/photos/index.htm

#### A Web Structure

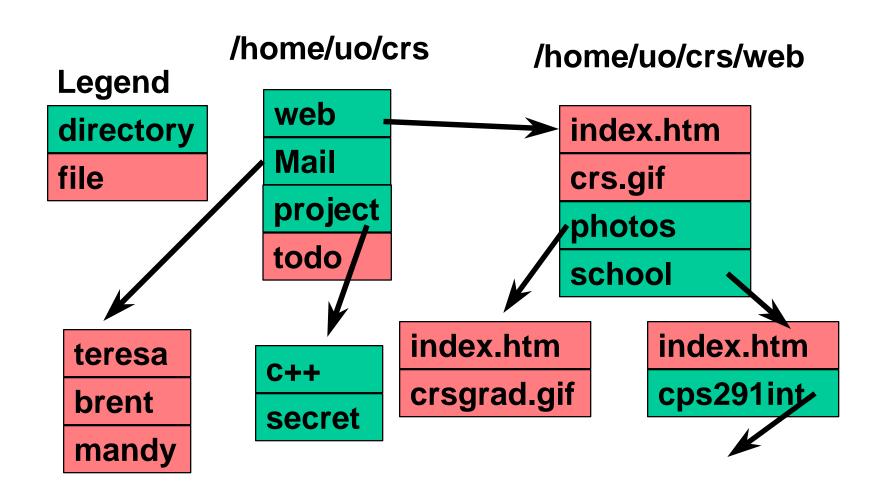

#### HTML Tools

- Converters
  - Microsoft Word
  - Microsoft PowerPoint
- Editors
  - Microsoft Frontpage
  - Netscape Composer
- One-button publishing is possible

## Summary

- Fundamental Internet tools
  - Netscape Navigator/Microsoft Explorer
  - telnet
  - ftp
  - HTML
- These tools are a great improvement over the previous tools